# Matemática Financeira

Uma abordagem contextual

Prof. PDE: Epaminondas Alves dos Santos

Orientador (UEL): Prof. Dr. Ulysses Sodré

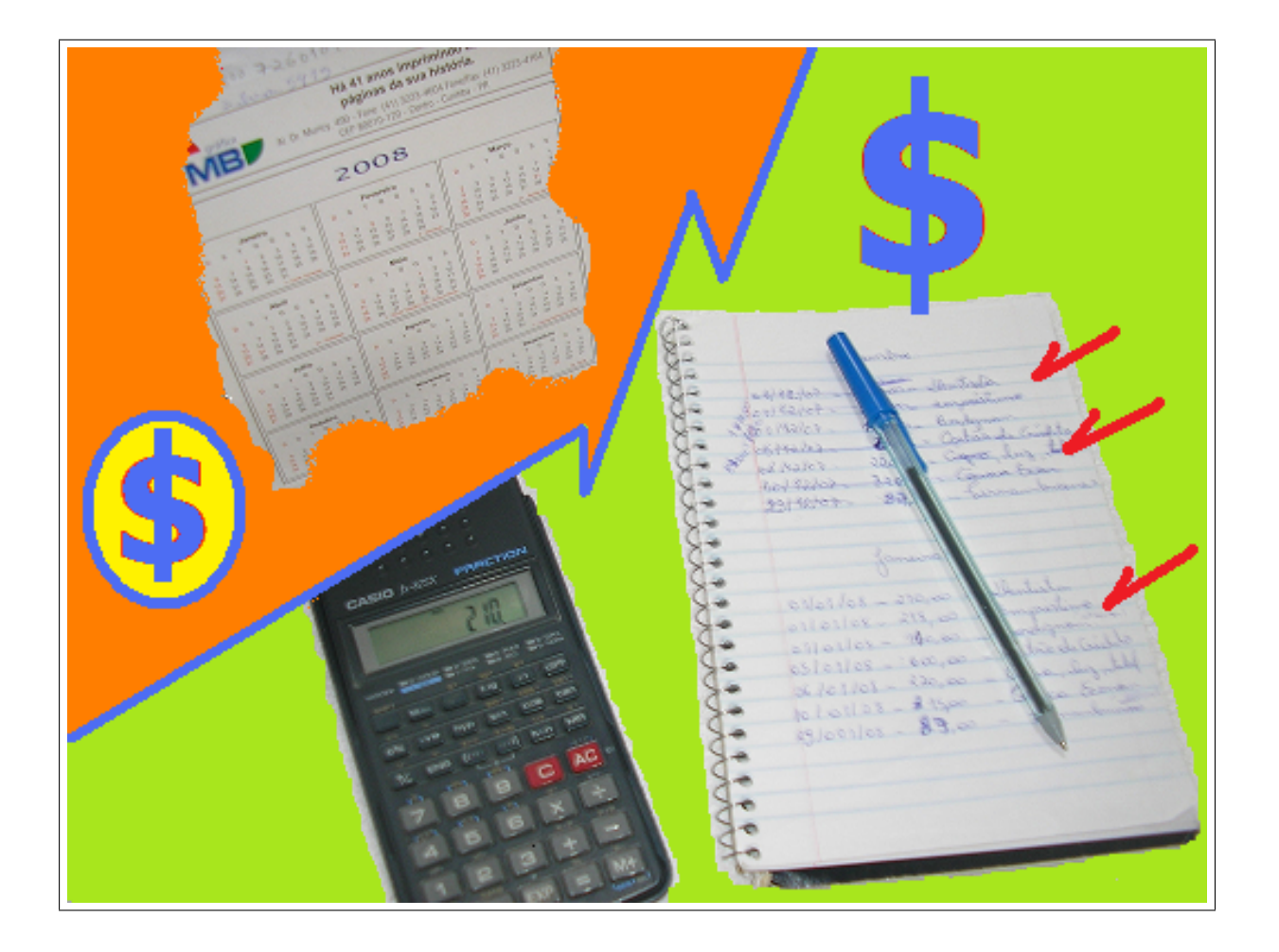

Trabalho desenvolvido junto ao PDE

# Programa de Desenvolvimento

## Educacional do Paraná

# Conteúdo

<span id="page-1-0"></span>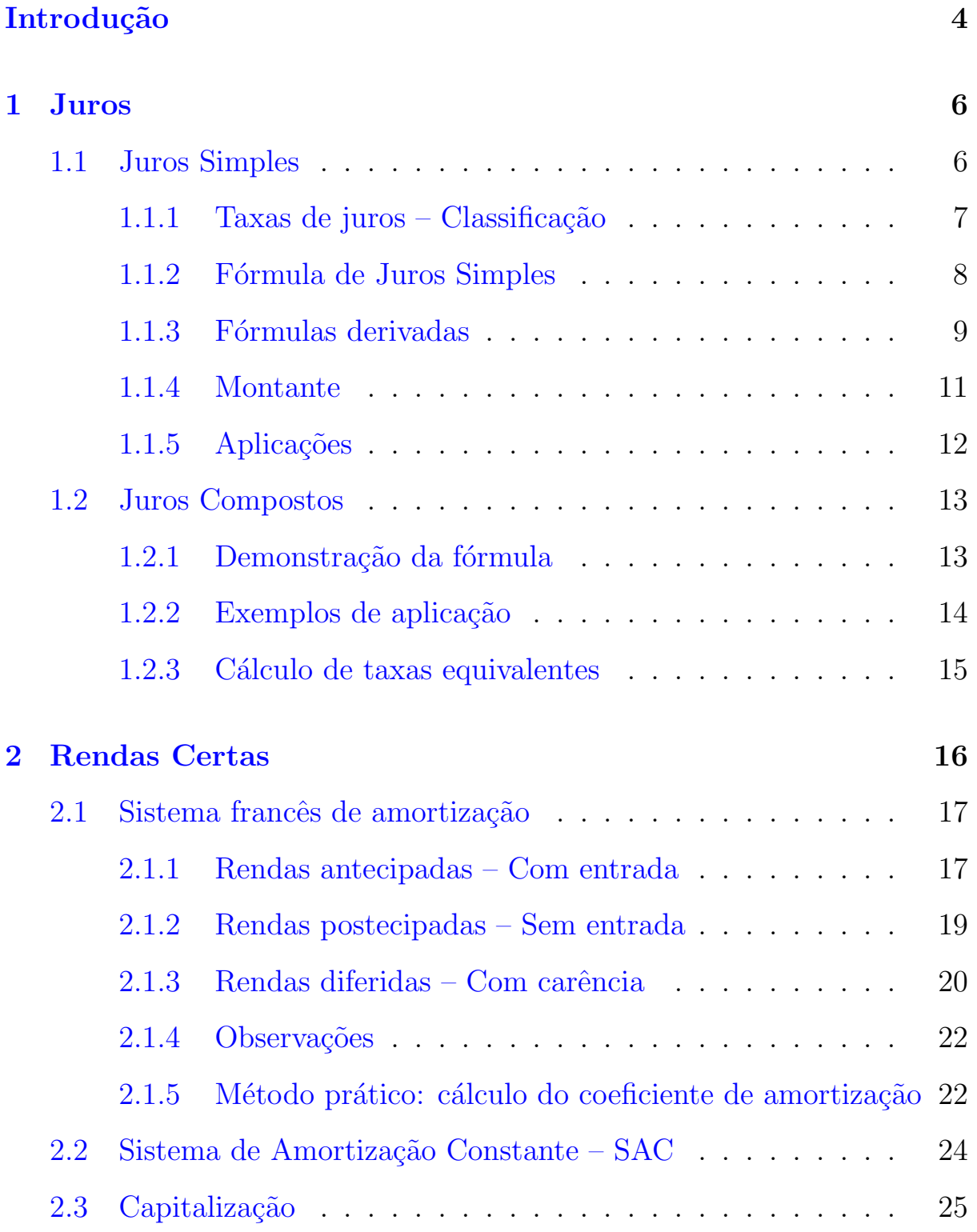

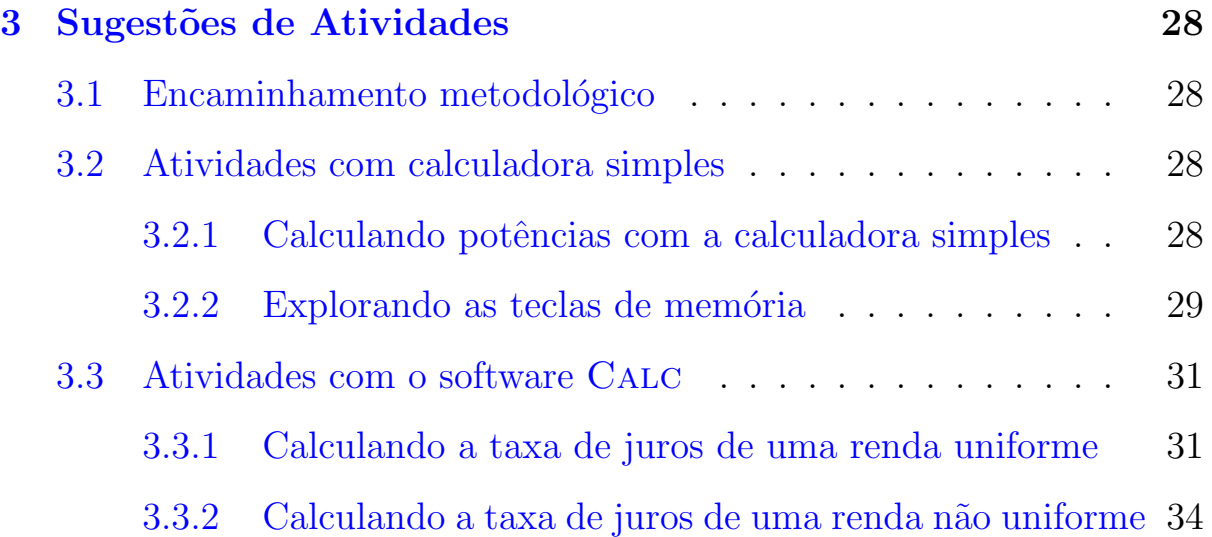

# Introdução

Grandes problemas enfrentados pelos professores de Matemática atualmente tais como a apatia, o desinteresse e, até mesmo, a indisciplina por parte dos nossos alunos, s˜ao provavelmente frutos de uma aparente contradição que existe entre a origem e desenvolvimento dos conteúdos matemáticos e a forma como eles são disseminados pela escola.

É sabido de todos que a Matemática originou e se desenvolveu em função das necessidades enfrentadas pelo homem nas suas relações sociais e no enfrentamento das dificuldades impostas pela natureza. Apesar disso, devido às diversas transformações ocorridas pelas políticas educacionais, o que se vê hoje em dia é um ensino da Matemática pouco contextualizado, contribuindo para a falta de estímulo dos nossos alunos.

Neste contexto, a Matemática Financeira se apresenta como uma excelente alternativa para compor o currículo do Ensino Médio, visto que ela é contextual por excelência, é atual e necessária para a formação de um indivíduo crítico, pois ela dá subsídios necessários para a tomada de decisões importantes para a sua vida.

É indiscutível, nos dias atuais, a relevância da Matemática Financeira no cotidiano das pessoas. O fato de vivermos num país capitalista em desenvolvimento e que sofre os efeitos da globalização da economia tornam essa importância ainda maior.

Com a economia em fase de estabilização e crescimento, aumenta a oferta de crédito e as pessoas estão se endividando cada vez mais. Torna-se necessário que o cidadão tome conhecimento, pelo menos um pouco dos mecanismos que regem o sistema financeiro.

Esse trabalho propõe atividades e discussões no âmbito do Ensino Médio, sobre as principais fórmulas da Matemática Financeira e suas aplicações, como, por exemplo, as que regem as amortizações de dívidas pelo Sistema Francês. Visando facilitar o entendimento, as demonstrações são feitas sem muito rigor matemático, com ênfase às demonstrações mecânicas ou visuais.

Conhecer os conteúdos matemáticos que estão envolvidos nas atividades financeiras tais como os cálculos dos juros simples e compostos, os descontos, as capitalizações e amortizações de dívidas é, sem dúvida, uma forma agradável de dar significado a diversos conteúdos importantes da Matemática do Ensino Fundamental e Médio, tais como: Razões, Proporções, Porcentagem, Funções, Progressões Aritméticas e Geométricas, entre outros.

A Matemática Financeira fazia parte do currículo dos antigos cursos profissionalizantes da área de contabilidade. Com a mudança para o atual Ensino Médio ela ficou relegada a um plano secundário, figurando apenas em algumas instituições como complemento de carga horária, inserida como conteúdo da parte diversificada.

O que esse trabalho propõe é a sua inserção definitiva na grade curricular do Ensino Médio, visto que a Matemática Financeira tem uma destacada importância no cotidiano das pessoas. Não são raras as situações do dia-a-dia em que necessitamos de lançar mão de algum conhecimento de Matemática Financeira para nos orientarmos na tomada de decisões importantes na nossa vida.

Partindo de alguns conhecimentos básicos adquiridos pelos alunos no ensino fundamental, tais como as noções de proporcionalidade, juros simples e a noção de funções o professor pode, aos poucos, ir reforçando esses conceitos e lançando as bases da Matemática Financeira, introduzindo os conceitos da capitalização composta, da equivalência de capitais e dos sistemas de amortização de dívidas.

Para esse propósito, o professor deve fazer um planejamento bastante criterioso das suas ações tendo em vista as limitações de tempo e a disponibilidade de recursos tecnológicos da sua escola.

Quando possível, o uso adequado de recursos computacionais pode ajudar a dar mais agilidade e melhorar a qualidade dos trabalhos desenvolvidos, mas na impossibilidade desses recursos, uma calculadora simples, usada de forma eficiente, pode ser um bom instrumento para se trabalhar a Matemática Financeira.

## <span id="page-5-0"></span>1 Juros

Quando se toma emprestado de alguém por um certo tempo algum bem ou *dinheiro*, é natural que se pague ao fim desse prazo, além do valor emprestado, alguma compensação financeira, o *aluquel*, no caso de um bem ou os juros, no caso de dinheiro.

Ao valor emprestado denominamos Principal, Capital Inicial ou simplesmente Capital. A soma dos juros com o Capital em um determinado ` período é dado o nome de Montante.

Constitui a base principal da Matemática Financeira os estudos dos mecanismos que regem a formação dos juros e a sua incorporação ao Capital, também denominada *Capitalização*. O intervalo de tempo decorrente entre cada capitalização é denominado Período de Capitalização.

Quanto aos Sistemas ou Regimes de Capitalização, destacamos dois:

- Juros Simples Ao fim de cada período de capitalização são incorporados os juros calculados sobre o Capital Inicial.
- Juros Compostos Ao fim de cada período de capitalização são incorporados os juros calculados sobre o montante do período anterior.

## <span id="page-5-1"></span>1.1 Juros Simples

No regime de capitalização a *Juros Simples*, a compensação financeira mencionada na seção anterior, ou seja, os *(juros)* são diretamente proporcionais ao valor do capital emprestado  $(C)$ , dentro de um período unitário de tempo (dia, mês, ano, etc.), e também diretamente proporcionais à quantidade de períodos em que o mesmo ficar emprestado.

Para um período unitário, a parcela dos juros (combinada previamente entre as partes), é dada por uma *porcentagem* do capital inicial, ou seja, um valor r para cada 100 (cem) partes desse valor.  $r$  é denominada a taxa de juros.

Por exemplo se  $r = 5$ , escreve-se  $r = 5\%$  e lê-se (*cinco por cento*). Pode-se escrever também  $r =$ 5 100 ou o que é equivalente  $r = 0, 05$ .

Sendo  $r\%$  a taxa de juros, chamaremos  $\frac{r}{10}$ 100  $= i$  de taxa unitária.

## <span id="page-6-0"></span>1.1.1 Taxas de juros – Classificação

Uma taxa de juros é denominada taxa efetiva, quando o período a que ela se refere coincide com o período de capitalização.

Exemplo: 4% ao semestre capitalizados semestralmente.

Uma taxa de juros é denominada taxa nominal, quando o período a que ela se refere **não coincide** com o período de capitalização.

Exemplo: 7% ao ano capitalizados mensalmente.

Esse tipo de taxa não é aplicavel aos juros simples uma vez que o período de referência da taxa já determina o período de capitalização. No entanto ela é de extrema importância para os juros compostos, dando origem aos conceitos de taxa proporcional e equivalente que serão discutidas a seguir.

Duas taxas de juros são *proporcionais* quando formam uma proporção direta com os períodos de capitalização a elas referidos.

Exemplo: A taxa de juros de  $2\%$  ao bimestre é proporcional a  $6\%$  ao semestre, pois:

$$
\frac{2}{6} = \frac{1}{3}
$$

É uma proporção direta, ou seja, a razão entre as taxas é igual a razão entre os períodos a elas referidos. Na prática, quando a relação entre os períodos é de  $1 : n$ , basta multiplicar ou dividir uma taxa de um peíodo por  $n$  para obter a taxa proporcional a ela relativa ao outro período.

Exemplos:

- 1. Para obter a taxa semestral proporcional a 10% ao ano, observamos que a relação entre os períodos é de 1 : 2, ou seja, 1 ano  $= 2$  semestres, basta dividir 10 por 2, resultando na taxa semestral de 5%.
- 2. Para obter a taxa anual proporcional a 3% ao bimestre, lembramos que a relação entre os períodos é de 1 : 6, isto é, (1 ano = 6 bimestres). Multiplicamos então 3 por 6 e obtemos a taxa proporcional procurada de 18% ao ano.

Definição: Duas taxas são equivalentes quando se referindo a períodos de capitalizações diferentes, produzem os mesmos juros num determinado período, quando aplicadas sobre um mesmo capital.

No regime de capitalização a juros simples as taxas equivalentes para dois períodos de capitalização distintos são também proporcionais para esses mesmos períodos, pois a incidência dos juros ocorre apenas sobre capital inicial.

Porém no regime de capitalização a juros compostos essas duas taxas são bastantes distintas, como será visto na seção [1.2.3.](#page-14-0)

Outro conceito muito importante e que as pessoas em geral não dá muita atenção é o de taxa real de juros. Essa taxa exprime o ganho real de um investimento em um período pois ela relaciona a taxa efetiva e a taxa de inflação (perda do valor do dinheiro) de um período de capitalização, da seguinte forma:

taxa real = 
$$
\frac{1 + \text{taxa efetiva}}{1 + \text{taxa de inflacão}} - 1
$$

Em épocas de inflação alta, a não observância dessa taxa fez que muitas pessoas perdessem as suas economias. As taxas de juros para investimento eram altas e as pessoas emprestavam e gastavam os rendimentos dos juros. Quando retiravam o montante do investimento, elas percebiam que haviam perdido consideravelmente o seu valor devido à taxa de inflação.

Recomendamos aos professores de Matemática do Ensino Médio não dedicar muito tempo das aulas no estudo dos juros simples, pois há muito tempo já não se pratica os juros simples em nossa economia, também porque ele já figura na grade do ensino fundamental. O que sugerimos aqui é uma revisão rápida e bem elaborada desse conteúdo que tem sua importância para facilitar o entendimento da capitalização composta.

### <span id="page-7-0"></span>1.1.2 Fórmula de Juros Simples

Se C é o capital emprestado à taxa de  $r\%$  ao mês, durante n meses, o cálculo dos juros produzidos, denotado por  $j$ , é dado pela fórmula

$$
j = C \cdot \frac{r}{100} \cdot n
$$

#### Demonstração : Para calcular os juros em cada período (mês), multiplicamos o valor  $C$  pela taxa percentual  $i =$ r 100 e para obter o total dos juros dos *n* períodos, multiplica-se por  $n$ . Ou seja:

$$
j = C \cdot \frac{r}{100} \cdot n
$$

O que é equivalente a

<span id="page-8-1"></span>
$$
j = C \cdot i \cdot n \tag{1}
$$

### <span id="page-8-0"></span>1.1.3 Fórmulas derivadas

A fórmula [1](#page-8-1) para o cálculo da taxa de juros, também pode ser usada para gerar o cálculo do Capital C, do tempo  $n$  e da taxa i. Como esta fórmula envolve quatro variáveis, basta conhecer três delas para gerar a variável desconhecida.

Para calcular o **capital**, isolamos a incógnita C na fórmula [1](#page-8-1) para obter

<span id="page-8-2"></span>
$$
C = \frac{j}{i \cdot n} \tag{2}
$$

Para obter o **período**  $n$ , temos

<span id="page-8-3"></span>
$$
n = \frac{j}{C \cdot i} \tag{3}
$$

Para calcular a taxa i, temos

<span id="page-8-4"></span>
$$
i = \frac{j}{C \cdot n} \tag{4}
$$

Observação importante! A taxa  $r e$  o tempo n devem estar expressas coerentemente, ou seja, se a taxa for mensal, o tempo deve ser expresso em meses, caso contrário, deve-se transformar a taxa, usando-se uma taxa proporcional (Ver subseção [1.2.3\)](#page-14-0) ou o tempo, usando a relação de proporcionalidade entre os períodos.

## Aplicações

1. Calcular os juros simples obtidos pela aplicação do capital R\$ 1200,00, colocado à taxa de  $5\%$  ao mês, durante 8 meses.

Resolução:

• 
$$
i = \frac{5}{100} = 0,05
$$
  
•  $C = 1200$ 

- $\bullet$   $n = 8$
- $\bullet$   $j = ?$

Aplicando a fórmula [1,](#page-8-1) temos

 $j = 1200 \cdot 0, 05 \cdot 8 = 480$ 

Resposta: Os juros obtidos foram de R\$ 480,00.

2. Qual o capital, que emprestado a juros simples de 15% ao ano, produz em 5 anos juros no valor de R\$ 210,00?

Resolução:

• 
$$
i = \frac{15}{100} = 0, 15
$$
  
•  $C = ?$ 

$$
\bullet \; n=5
$$

$$
\bullet \, j=210
$$

Aplicando a fórmula [2,](#page-8-2) obtemos

$$
C = \frac{210}{0, 15 \cdot 5} = 280
$$

Resposta: O capital emprestado deve ser de R\$ 280,00.

3. Durante quanto tempo o capital  $R$ 850,00$  deve ficar emprestado, à taxa de juros simples de  $3\%$  ao mês para gerar a renda R\$ 76,50 de juros?

Resolução:

• 
$$
i = \frac{3}{100} = 0,03
$$
  
\n•  $C = 850$ 

$$
\bullet \; n=?
$$

$$
\bullet \ \ j=76,50
$$

Aplicando a fórmula [3,](#page-8-3) temos

$$
n = \frac{76,50}{850 \cdot 0,03} = 3
$$

Resposta: O capital deve ficar emprestado por 3 meses.

4. A que taxa de juros simples devemos emprestar R\$ 2500,00, para que em 4 bimestres, possamos ter a renda R\$ 180,00 de juros? Resolução:

- $\bullet i = ?$
- $C = 2500$
- $\bullet$   $n=4$
- $i = 180$

Aplicando a fórmula [4,](#page-8-4) obtemos

$$
i = \frac{180}{2500 \cdot 4} = 0,018
$$

Logo

$$
r = 0,018 \cdot 100 = 1,8
$$

Resposta: A taxa deve ser de 1, 8% ao bimestre.

## <span id="page-10-0"></span>1.1.4 Montante

Montante  $(M)$  é o nome dado à soma do *capital* com os *juros* produzidos em um determinado período, ou seja:

<span id="page-10-1"></span>
$$
M = C + j \tag{5}
$$

 $\acute{E}$  possível calcular os *juros* ou o *capital* que compõem um montante, quando se conhece, além do montante, apenas a taxa e o tempo.

Observe que este cálculo é muito complicado para se realizar com o uso das f´ormulas anteriores, pois elas necessitam que se identifique que parcela do montante corresponde aos juros, uma vez que o montante n˜ao se apresenta de forma explícita nessas fórmulas.

Substituindo o resultado da equação [2](#page-8-2) na equação [5,](#page-10-1) segue que

$$
C + j = M
$$

 $\acute{e}$  equivalente a

$$
\frac{j}{i \cdot n} + \frac{j}{1} = M
$$

que equivale a

$$
\frac{j+j \cdot i \cdot n}{i \cdot n} = M
$$

de onde segue que

$$
M = \frac{j(1+i \cdot n)}{i \cdot n}
$$

<span id="page-11-1"></span>Isolando a incógnita  $j$  na última equação, obtemos

$$
j = \frac{M \cdot i \cdot n}{1 + in} \tag{6}
$$

Para obter o capital, temos o desenvolvimento:

$$
M = C + j
$$

que é equivalente a

$$
M = C + C \cdot i \cdot n
$$

ou seja

$$
M = C(1 + i \cdot n)
$$

Isolando a incógnita  $C$  na última equação, obtemos

<span id="page-11-2"></span>
$$
C = \frac{M}{1 + i \cdot n} \tag{7}
$$

### <span id="page-11-0"></span>1.1.5 Aplicações

1. Um certo capital ficou emprestado `a taxa de juros simples de 10% ao ano, durante 8 anos. Qual é o valor dos juros produzidos, se ao fim desse período o montante correspondia a R\$ 900,00?

Resolução:

• 
$$
i = \frac{10}{100} = 0, 1
$$
  
•  $M = 900$ 

$$
\bullet \ \ n=8
$$

$$
\bullet \ \ j =?
$$

Aplicando a fórmula  $6$ , obtemos:

$$
j = \frac{900 \cdot 0, 1 \cdot 8}{1 + 0, 1 \cdot 8} = 400
$$

Resposta: Os juros produzidos foram de R\$ 400,00.

- 2. Qual é o capital, que ficando emprestado por 5 meses, à taxa de juros simples de  $4\%$  ao mês, produz o montante de R\$ 5400,00? Resolução:
	- $\bullet i =$ 4 100  $= 0, 04$ •  $M = 5400$
	- $\bullet$   $n=5$
	- $\bullet$   $C = ?$

Aplicando a fórmula [7,](#page-11-2) obtemos:

$$
C = \frac{5400}{1 + 0.04 \cdot 5} = 4500
$$

Resposta: O capital deve ser de R\$ 4500,00.

## <span id="page-12-0"></span>1.2 Juros Compostos

Denominamos capitalização composta ou capitalização com juros compostos ao regime de capitalização pelo qual os juros auferidos em cada período são somados ao capital anterior, para render juros no período seguinte. Esta prática é denominada *anatocismo* ou, mais popularmente "*juros so*bre juros".

Para saber mais sobre anatocismo, consulte as páginas abaixo: [http://www.direitonet.com.br/dicionario\\_juridico/x/33/88/338](http://www.direitonet.com.br/dicionario_juridico/x/33/88/338) <http://forum.jus.uol.com.br/discussao/16999/legalidade-ilegal-do-anatocismo> [http://www.iesc.edu.br/pesquisa/arquivos/o\\_anatocismo\\_dos\\_sistemas\\_de\\_amortizac](http://www.iesc.edu.br/pesquisa/arquivos/o_anatocismo_dos_sistemas_de_amortizacao.pdf)ao. [pdf](http://www.iesc.edu.br/pesquisa/arquivos/o_anatocismo_dos_sistemas_de_amortizacao.pdf)

## <span id="page-12-1"></span>1.2.1 Demonstração da fórmula

Seja  $C_n$  o montante ao fim de n períodos de capitalização composta,  $C_0$  o capital no período 0 em que ocorreu o empréstimo, i a taxa unitária e  $J_n$ , os juros do período n.

Para calcular o montante  $C_1$  relativo ao primeiro período, ou seja  $C_0 + J_1$ , devemos aplicar a taxa i de juros simples durante 1 período ao capital  $C_0$ , para obter:

$$
C_1 = C_0 + C_0 \cdot i = C_0(1+i) = C_0(1+i) = C_0(1+i)^1
$$
  
\n
$$
C_2 = C_1 + C_1 \cdot i = C_1(1+i) = C_0(1+i)(1+i) = C_0(1+i)^2
$$
  
\n
$$
C_3 = C_2 + C_2 \cdot i = C_2(1+i) = C_0(1+i)^2(1+i) = C_0(1+i)^3
$$

E assim por diante.

Podemos acreditar que, ao fim de n períodos, o montante  $C_n$  será dado pela fórmula:

<span id="page-13-1"></span>
$$
C_n = C_0 (1+i)^n \tag{8}
$$

Isolando  $C_0$  na equação anterior, obtemos uma fórmula que fornece o capital inicial, em função do montante  $C_n$ , da taxa i e do tempo n.

<span id="page-13-2"></span>
$$
C_0 = \frac{C_n}{(1+i)^n} \tag{9}
$$

### <span id="page-13-0"></span>1.2.2 Exemplos de aplicação

1. Calcular o montante produzido pelo capital R\$ 7800,00, aplicado a juros compostos de  $5\%$  ao mês, durante 6 meses.

Resolução:

$$
\bullet \ \ C_6 = ?
$$

•  $C_0 = 7800$ 

• 
$$
i = \frac{5}{100} = 0,05
$$
  
•  $n = 6$ 

Aplicando a fórmula [8,](#page-13-1) obtemos

$$
C_6 = 7800(1 + 0,05)^6 = 7800(1,05)^6 \cong 7800 \cdot 1,34009 = 10452,70
$$

Resposta: O valor aproximado do montante produzido foi de R\$ 10452,70.

2. Calcular o capital inicial necessário para que, a juros compostos de 4% ao mês, produza o montante de R\$ 5600,00, durante 7 meses.

Resolução:

$$
\bullet \ \ C_7=5600
$$

\n- $$
C_0 = ?
$$
\n- $i = \frac{4}{100} = 0,04$
\n- $n = 7$
\n

Aplicando a fórmula [9,](#page-13-2) obtemos

$$
C_0 = \frac{5600}{(1+0.04)^7} = \frac{5600}{(1.04)^7} = \frac{5600}{1,315931} = 4255,54
$$

Resposta: O capital inicial deve ser de R\$ 4255,54.

Observação importante: Para o cálculo do tempo e da taxa no regime de capitalização a juros compostos, há necessidade da aplicação de equações exponenciais e de logaritmos, o que às vezes pode obrigar o uso de calculadora científica ou de tábuas de logaritmos.

### <span id="page-14-0"></span>1.2.3 Cálculo de taxas equivalentes

Duas taxas são equivalentes quando se referindo a períodos de capitalizações diferentes, produzem os mesmos juros num determinado período, quando aplicadas sobre um mesmo capital.

Como já fora definido anteriormente, no regime de capitalização a juros composto os juros incidem também sobre os juros do período anterior. O que significa que quanto mais capitalizações o capital sofrer em um determinado período, maior será o seu rendimento.

Exemplos: Em juros compostos as taxas  $21\%$  ao ano é equivalente a  $10\%$  ao semestre. (Confira!)

Observe que a taxa proporcional é de  $20\%$  ao ano.

Fórmulas para o cálculo das taxas equivalentes: Para facilitar a nomenclatura vamos denotar por  $i$  o valor da taxa correspondente ao menor período de capitalização e por  $I$  o valor da taxa do maior período de capitalização.

A Figura [1](#page-14-1) a seguir mostra a relação entre duas taxas equivalentes aplicadas sobre um mesmo capital  $C_0$ . Observe que que o efeito de três aplicações da taxa i é o mesmo de uma única aplicação da taxa  $I$  e a relação entre os períodos é de 1 : 3.

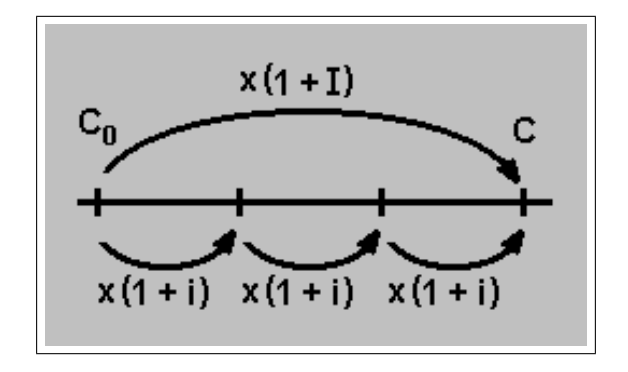

<span id="page-14-1"></span>Figura 1: Taxas equivalentes.

Supondo conhecida a taxa i do menor período, queremos obter a taxa I equivalente a i. Como o efeito dessas duas taxas sobre o capital  $C_0$  é o mesmo nesse período, temos:

$$
C_0(1+I) = C_0(1+i)^3
$$

logo

$$
(1+I) = (1+i)^3
$$

<span id="page-14-2"></span> $I = (1+i)^3 - 1$ 

e assim

Se se o período maior fosse igual a  $n$  vezes o período menor, teríamos a fórmula

$$
I = (1+i)^n - 1 \tag{10}
$$

Agora, suponhamos conhecida a taxa  $I$  do maior período e queremos conhecer a taxa i equivalente a I.

Pelo mesmo raciocínio usado na demonstração anterior, temos que

$$
C_0(1+i)^3 = C_0(1+I)
$$

logo

$$
(1+i)^3 = (1+I)
$$

assim

$$
(1+i) = \sqrt[3]{1+I}
$$

de onde segue

$$
i = \sqrt[3]{1+I} - 1
$$

Buscando generalizar o raciocínio usado para gerar o resultado anterior, é fácil perceber que se a taxa I do período maior fosse igual a n vezes a taxa i do período menor, teríamos a fórmula

<span id="page-15-1"></span>
$$
i = \sqrt[n]{1+I} - 1\tag{11}
$$

#### Observações importantes:

- 1. Para trabalhar com as fórmulas anteriores através de uma calculadora simples, quanto à Fórmula [10,](#page-14-2) não há problemas pois será necessário o cálculo de uma potência. (Ver atividade [3.2.1\)](#page-27-3).
- 2. Para o uso da Fórmula [11](#page-15-1) é necessário o cálculo de raízes. Neste caso, para que sejam possíveis os cálculos, sugerimos que a relação entre os períodos de capitalização seja de  $1: 2, 1: 4, 1: 8, \ldots$  que são possíveis em uma calculadora simples com aplicações sucessivas da raiz quadrada, pois, das propriedades da radiciação, temos:

$$
\sqrt{\sqrt{a}} = \sqrt[4]{a}
$$

$$
\sqrt{\sqrt{\sqrt{a}} = \sqrt[8]{a}}
$$

Caso contrário o cálculo só será possível com calculadora científica.

## <span id="page-15-0"></span>2 Rendas Certas

Uma lista de quantias (usualmente denominadas prestações, pagamentos ou termos), referidas a épocas diversas é denominada *série, anuidade* ou ainda, *renda certa*. Se esses pagamentos forem iguais e em intervalos de tempo iguais, a série recebe o nome de *uniforme*.

Quanto à sua finalidade, as rendas certas podem servir ao propósito de constituir um capital  $(capitalização)$  ou liquidar uma dívida (liquidação).

São exemplos de rendas certas as poupanças e capitalizações programadas, os pagamentos de aluguéis, impostos e as prestações de financiamentos em geral.

Quanto às amortizações de dívidas, existem diversos sistemas de amortizações, destacando-se o francês, o sistema de amortização constante (SAC), o americano e o alemão, cada um com as suas peculiaridades.

## <span id="page-16-0"></span>2.1 Sistema francês de amortização

No sistema *francês* de amortização de dívidas, o valor das prestações e o período entre as prestações são constantes.

Esse é o sistema mais usado no comércio atualmente. Em geral, as prestações, são pagas mensalmente.

Quanto ao pagamento da primeira prestação, as rendas certas podem ser classificadas como: antecipadas, postecipadas ou diferidas.

### <span id="page-16-1"></span>2.1.1 Rendas antecipadas – Com entrada

Nas rendas antecipadas, ou com entrada, o pagamento da primeira prestação se dá na data atual, ou seja, no momento da constituição da dívida. Denotaremos esse momento de *período* 0.

O exemplo mostrado na Figura [2](#page-16-2) representa uma série antecipada uniforme de  $n = 4$  pagamentos iguais a  $P$  para liquidar uma dívida  $D$  sujeita a uma taxa de juros i.

Observação: É usual em Matemática Financeira indicar o coeficiente de capitalização  $1+i$  pela letra u, ou seja

$$
u = 1 + i
$$

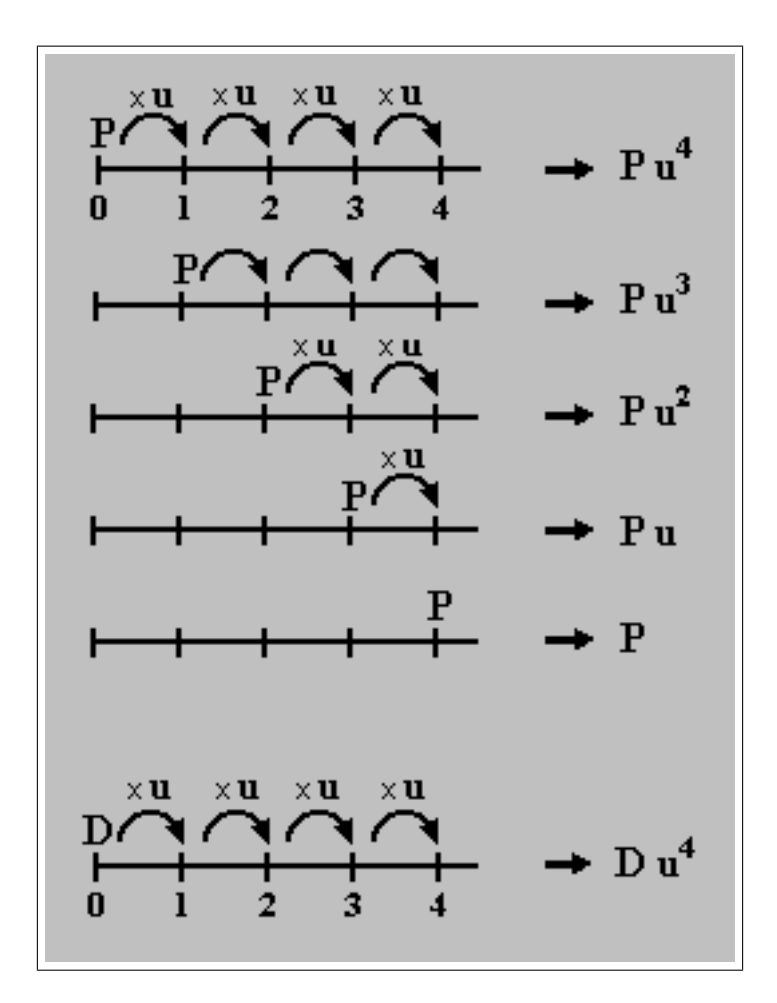

<span id="page-16-2"></span>Figura 2: Esquema de pagamento antecipado.

<span id="page-17-0"></span>Como a dívida deverá ser liquidada no fim do quarto período, podemos estabelecer, nesse período uma equivalência de capitais entre o valor da dívida  $D$  e o somatório das prestações  $P$ , ou seja:

$$
Du^{4} = \underbrace{P + Pu + Pu^{2} + Pu^{3} + Pu^{4}}_{S_{5}} \tag{12}
$$

Observe que a sequência  $(P, Pu, Pu^2, Pu^3, Pu^4)$  dos montantes das prestações forma uma progressão geométrica de  $n = 5$  termos, de razão  $q = u$  e primeiro termo  $a_1 = P$ , assim, o segundo membro da equação [12,](#page-17-0) é a soma dos  $n = 5$  termos de uma PG.

A fórmula geral para a soma dos termos uma progressão geométrica finita é

$$
S_n = a_1 \frac{q^n - 1}{q - 1}
$$

Substituindo os valores conhecidos na fórmula acima, obtemos

$$
S_5 = P \frac{u^5 - 1}{u - 1}
$$

<span id="page-17-1"></span>Como  $u = 1 + i$ , o denominador da última equação fica  $u - 1 = 1 + i - 1 = i$  e realizando a substituição, resulta

$$
S_5 = P \frac{u^5 - 1}{i} \tag{13}
$$

Comparando as expressões [13](#page-17-1) e [12,](#page-17-0) obtemos

$$
Du^4 = P \frac{u^5 - 1}{i}
$$

Isolando o valor de  $P$  na fórmula anterior, obtemos

<span id="page-17-2"></span>
$$
P = D \cdot \frac{u^4 \cdot i}{u^5 - 1} \tag{14}
$$

Observações:

- 1. O expoente (5) de u no denominador da fórmula  $14$  está relacionado com o número de termos da renda. (Ver Figura [2\)](#page-16-2)
- 2. O expoente  $(4)$  de u no numerador está relacionado com o número de capitalizações da d´ıvida.
- 3. Para uma renda antecipada, o número de prestações será sempre de uma unidade a mais que o número de capitalizações da dívida.

Com base nessas observações, podemos, de modo intuitivo estabelecer uma generalização do cálculo anterior para um número  $n$  qualquer de termos, do seguinte modo:

Para calcular a prestação necessária para saldar uma dívida D, a uma taxa i com uma renda antecipada de *n* períodos com prestações iguais a  $P$ , podemos usar a seguinte fórmula:

<span id="page-17-3"></span>
$$
P = D \cdot \frac{u^{n-1} \cdot i}{u^n - 1} \tag{15}
$$

Isolando-se a incógnita  $D$  na fórmula anterior, pode-se obter uma fórmula que permite calcular o valor da dívida que será amortizada pagando-se n prestações iguais a  $P$ , sendo a primeira na ´epoca 0:

$$
D = P \cdot \frac{u^n - 1}{u^{n-1} \cdot i} \tag{16}
$$

#### <span id="page-18-0"></span>2.1.2 Rendas postecipadas – Sem entrada

Na amortização postecipada, imediata ou sem entrada, a primeira prestação ou pagamento se dá no fim do primeiro período, ou seja, na época 1. Vamos analisar a Figura [3](#page-18-1) a seguir, que representa uma renda postecipada de  $n = 4$  termos ou prestações:

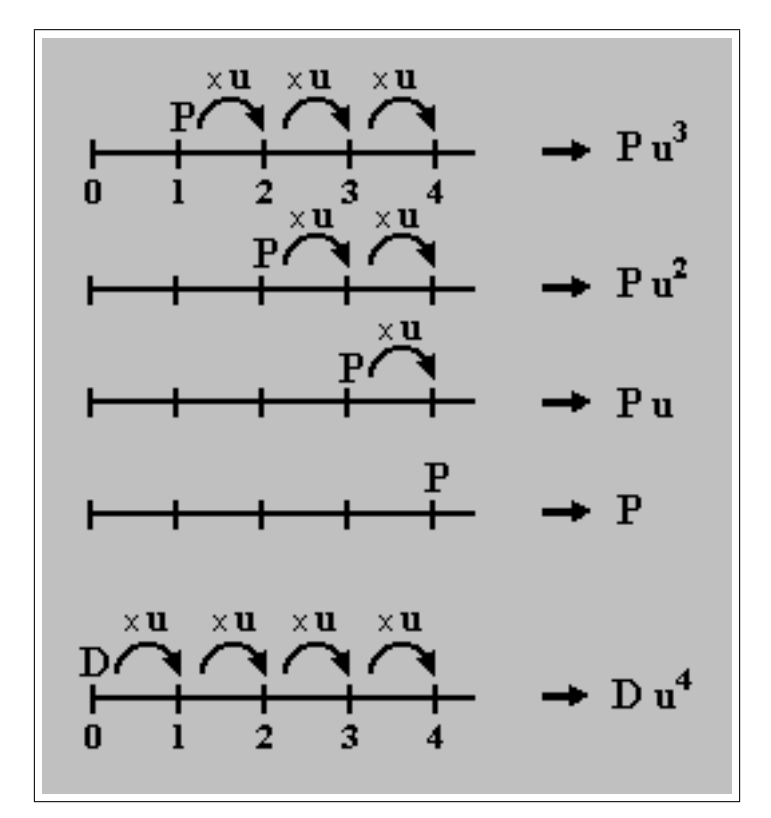

<span id="page-18-1"></span>Figura 3: Esquema de pagamento postecipado.

Pelo mesmo raciocínio usado na demonstração da fórmula anterior, aplicando a equivalência de capitais no fim do quarto período, temos:

<span id="page-18-3"></span>
$$
Du^4 = \underbrace{P + Pu + Pu^2 + Pu^3}_{S_4} \tag{17}
$$

onde o segundo membro representa a soma dos termos de uma PG de  $n = 4$  termos. Calculando essa soma, obtemos:

$$
S_4 = \frac{P(u^4 - 1)}{u - 1}
$$

<span id="page-18-2"></span>ou seja

$$
S_4 = \frac{P(u^4 - 1)}{i} \tag{18}
$$

Comparando as expressões [18](#page-18-2) e [17,](#page-18-3) resulta:

<span id="page-19-1"></span>
$$
Du^4 = \frac{P(u^4 - 1)}{i}
$$

Isolando P, obtemos

$$
P = D \cdot \frac{u^4 \cdot i}{u^4 - 1} \tag{19}
$$

Observações:

- 1. O expoente  $(4)$  de u no denominador da fórmula [19](#page-19-1) está relacionado com o número de termos da renda. (Ver Figura [3\)](#page-18-1)
- 2. O expoente  $(4)$  de u no numerador está relacionado com o número de capitalizações da dívida.
- 3. Para uma renda postecipada, o número de prestações será sempre de igual que o número de capitalizações da dívida.

Com base nessas observações, podemos, de modo intuitivo estabelecer uma generalização do cálculo anterior para um número  $n$  qualquer de termos, do seguinte modo:

<span id="page-19-4"></span>Para calcular o valor da prestação necessária para liquidar uma dívida  $D$  a uma taxa i, em n pagamentos iguais a P, com a primeira prestação vencendo no fim do primeiro período, podemos utilizar a fórmula:

$$
P = D \cdot \frac{u^n \cdot i}{u^n - 1} \tag{20}
$$

Isolando-se a incógnita  $D$  na fórmula anterior, pode-se calcular o valor da dívida que será amortizada pagando-se n prestações iguais a  $P$ , sendo a primeira na época 1:

<span id="page-19-5"></span>
$$
D = P \cdot \frac{u^n - 1}{u^n \cdot i} \tag{21}
$$

#### <span id="page-19-0"></span> $2.1.3$  Rendas diferidas – Com carência

Neste sistema, como nos anteriores, o período e as prestações são constantes, sendo que a primeira prestação vence m períodos após a  $época 1$ , e, a este diferimento se dá o nome de carência. A Figura [4](#page-20-0) representa essa situação, para o caso de  $n = 4$  prestações e um diferimento de  $m = 2$  períodos:

Fazendo a equivalência de capitais na  $época 6$ , obtemos:

<span id="page-19-3"></span>
$$
Du^6 = \underbrace{P + Pu + Pu^2 + Pu^3}_{S_4} \tag{22}
$$

Como o segundo termo corresponde à soma dos termos de uma PG de 4 termos, obtemos:

$$
S_4 = P \frac{u^4 - 1}{u - 1}
$$

<span id="page-19-2"></span>ou seja

$$
S_4 = P \frac{u^4 - 1}{i} \tag{23}
$$

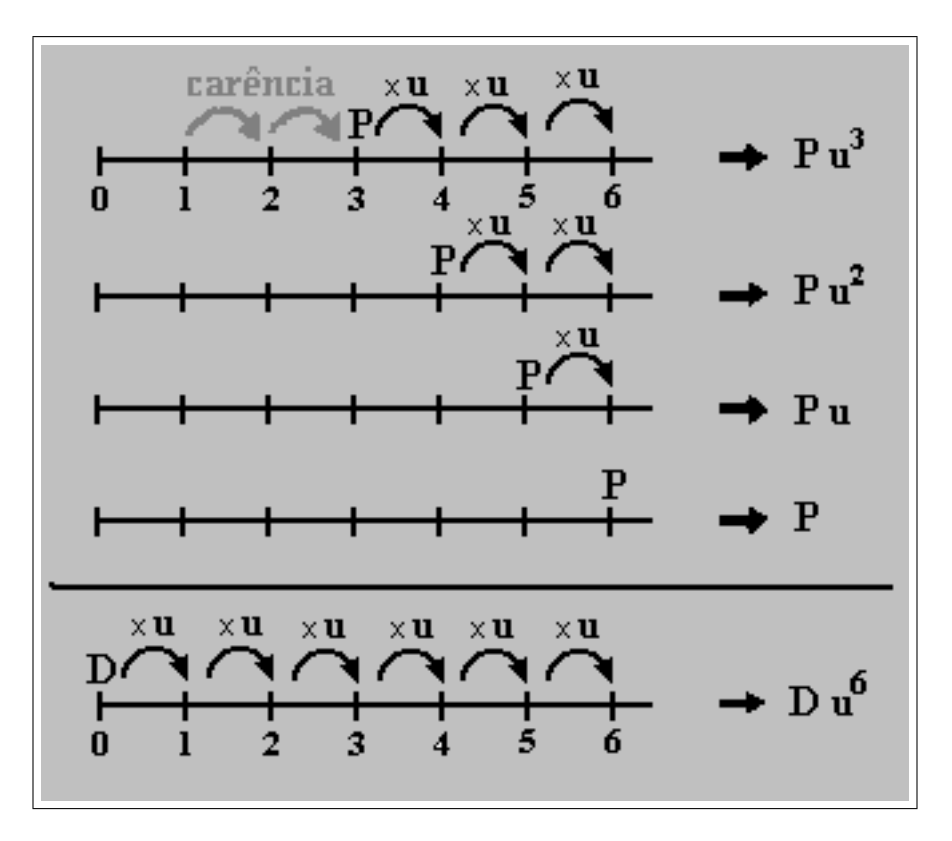

<span id="page-20-0"></span>Figura 4: Esquema de pagamento diferido de 2 períodos.

Comparando as expressões [23](#page-19-2) e [22,](#page-19-3) obtemos:

$$
Du^6 = P \frac{u^4 - 1}{i}
$$

Isolando  $P$  na última expressão, resulta:

<span id="page-20-1"></span>
$$
P = D \cdot \frac{u^6 \cdot i}{u^4 - 1} \tag{24}
$$

Observações:

- 1. O expoente  $(4)$  de u no denominador da fórmula [24](#page-20-1) está relacionado com o número de termos da renda. (Ver Figura [4\)](#page-20-0)
- 2. O expoente  $(6)$  de u no numerador está relacionado com o número de capitalizações da dívida.
- 3. Para uma renda diferida, o número de capitalizações da dívida será sempre m unidades  $a$  mais que o número de prestações.

Com base nessas observações, podemos, de modo intuitivo estabelecer uma generalização do cálculo anterior para um número n qualquer de termos e um período m qualquer de carência, do seguinte modo:

<span id="page-20-2"></span>Para calcular o valor P das n prestações necessárias para saldar a dívida D, sujeita à taxa i, sendo que o vencimento da primeira prestação se dá m períodos após a  $época 1$ , pode se usar a seguinte fórmula:

$$
P = D \cdot \frac{u^{n+m} \cdot i}{u^n - 1} \tag{25}
$$

Isolando a incógnita  $D$  na fórmula anterior, pode-se calcular o valor da dívida que será amortizada pagando-se n prestações iguais a P, sendo a primeira na época  $m + 1$ :

$$
D = P \cdot \frac{u^n - 1}{u^{n+m} \cdot i} \tag{26}
$$

### <span id="page-21-0"></span>2.1.4 Observações

- 1. A condição "m períodos após a época 1", deve-se ao fato que sistema postecipado ou sem entrada é o sistema padrão utilizado atualmente. Quando não se faz menção ao tipo, subentende-se que é o tipo postecipado.
- 2. Observando melhor fórmulas  $15, 20$  $15, 20$  $15, 20$  e  $25$ , demonstradas anteriormente, podemos perceber que os denominadores são *iquais* em todas elas e que o expoente de  $u$  no numerador varia conforme o vencimento da primeira prestação:  $n-1$  para o período 0, n para o período 1, e  $n+m$  para uma carência de m períodos. Denotando por p esse expoente, denominamos coeficiente de amortização, as expressões do tipo:

$$
\frac{u^p\cdot i}{u^n-1}
$$

### <span id="page-21-1"></span>2.1.5 Método prático para o cálculo do coeficiente de amortização

Muitos professores não gostam de trabalhar com a Matemática Financeira porque acreditam ser necessário o uso de calculadora financeira ou científica para efetuar os cálculos.

Isso não é verdade, com um pouco de habilidade é possível se trabalhar esses cálculos com o uso de uma calculadora comum. Bastando para isso usar os seus recursos de *cálculos constantes* e as teclas de memória, indicadas na Figura [5](#page-21-2) a seguir.

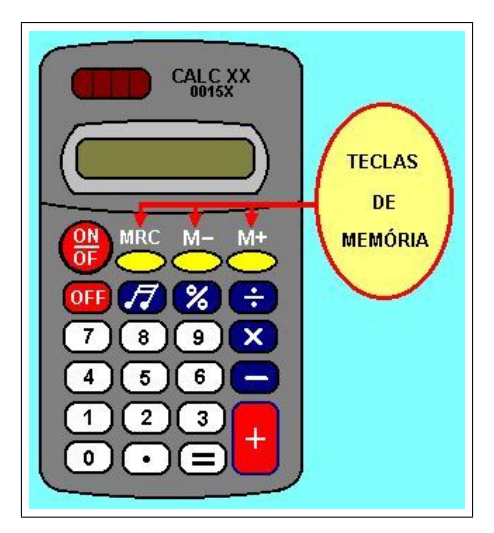

Figura 5: Uma calculadora padrão.

#### <span id="page-21-3"></span>Exemplos

- <span id="page-21-2"></span>1. Para calcular a potência  $1,03^{10}$ , em uma calculadora simples, seguir os seguintes passos:
	- (a) Digitar 1, 03;

(b) Pressionar  $\equiv$  9 vezes.

Observação: Para elevar o número dado a uma determinada potência n, basta pres $sionar \equiv n-1$  vezes).

- 2. Funções das teclas de memória:
	- A tecla  $\vert M+\vert adiciona$  o número atual à memória.
	- A tecla  $\vert$  M–  $\vert$  *subtrai* o número atual da memória.
	- A tecla MR ou a tecla MRC permite acessar o número que está guardado na memória.
- 3. A Figura [6](#page-22-0) a seguir mostra, passo a passo, como se pode calcular o coeficiente de amor $tização$ , para o caso de um pagamento postecipado, usando uma calculadora comum.
	- As setas vermelhas indicam a ordem das inserções de dados e das operações;
	- Primeiro se calcula o denominador e memoriza o resultado;
	- Depois se calcula o numerador e por fim se faz a divis˜ao pelo resultado guardado na memória.

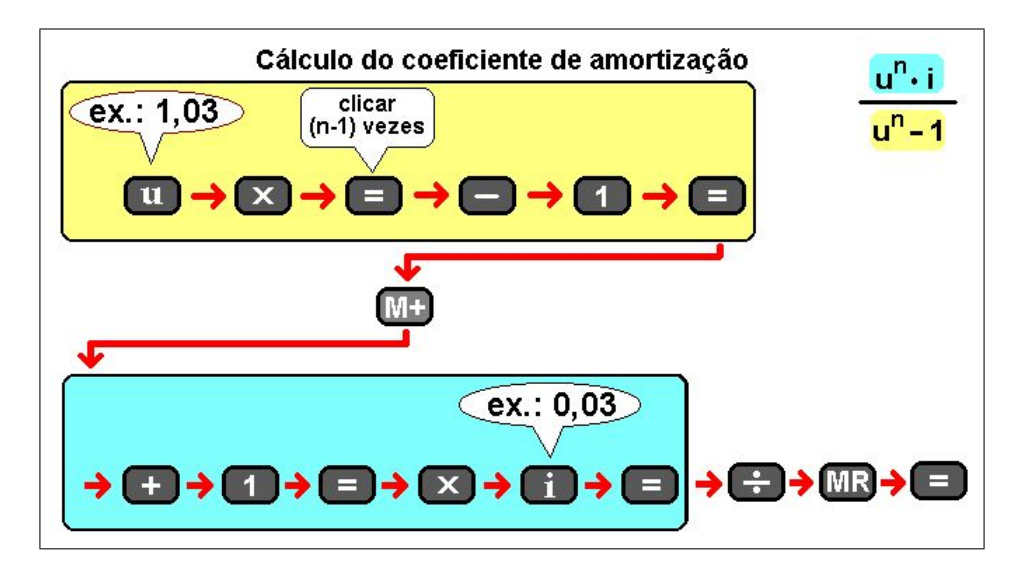

<span id="page-22-0"></span>Figura 6: Método prático

4. Vamos ilustrar com um exemplo, como esse processo pode ser usado.

Comprei uma geladeira no valor de R\$ 1200,00, em  $n = 10$  prestações mensais iguais sem entrada. Se a taxa de juros da loja é de  $3\%$  ao mês, qual deve ser o valor de cada prestação?

Resolução:

- $r = 3\%$
- $i = \frac{3}{10}$  $\frac{6}{100} = 0,03$
- $u = 1 + 0, 03 = 1, 03$
- $n = 10$  (número de prestações)
- $D = 1200$  (dívida)

 $\bullet$   $P = ?$ 

Aplicando a fórmula [20,](#page-19-4) obtemos

$$
P = 1200 \cdot \frac{1,03^{10} \cdot 0,03}{1,03^{10} - 1} \cong 1200 \cdot \frac{1,343916 \cdot 0,03}{1,343916 - 1} \cong 0,11723 = 140,67
$$

Resposta: O valor da prestação será de R\$ 140,67.

5. Qual deve ser o valor de um produto a ser comprado, de modo que eu possa pagá-lo totalmente em 6 prestações mensais de R\$ 250,00, sem entrada, se a taxa de juros cobrada pela loja é de  $3, 5\%$  ao mês?

Resolução:

$$
\bullet \ \ r=3,5\%
$$

• 
$$
i = \frac{3,5}{100} = 0,035
$$

- $u = 1 + 0.035 = 1.035$
- $n = 6$  (número de prestações)
- $\bullet$  D =?
- $P = 250$  (valor de cada prestação)

Aplicando a fórmula [21,](#page-19-5) temos

$$
D = 250 \cdot \frac{1,035^6 - 1}{1,035^6 \cdot 0,035} \cong 250 \cdot \frac{1,229255 - 1}{1,229255 \cdot 0,035} \cong 250 \cdot 5,328661 = 1332,16
$$

Resposta: O valor do produto a ser comprado deve ser de R\$ 1332,16.

### <span id="page-23-0"></span>2.2 Sistema de Amortização Constante – SAC

Esse é o sistema mais usado atualmente para financiamentos da casa própria. Suas principais características são:

- 1. As parcelas de amortização são *constantes*;
- 2. O valor das prestações são *decrescentes*.

O valor  $P$  de cada prestação é composto de duas parcelas, os juros indicados por J, calculados sobre o saldo devedor do período anterior e a quota de amortização indicada por  $A$ , que é igual ao valor da dívida dividido pelo número de prestações, isto é:  $A = \frac{D}{A}$  $\frac{n}{n}$ .

#### Exemplo

Elaborar a planilha teórica de amortização para um empréstimo de R\$ 10.000,00, pelo sistema SAC, sendo  $r=2\%$ ao mês, a taxa de financiamento e $n=5$  prestações mensais.

Resolução: Sejam  $D_0, D_1, D_2, ..., D_5$ , os saldos devedores nos períodos  $0, 1, 2, ..., 5$ , respectivamente e  $J_n$  os juros do período n, temos então

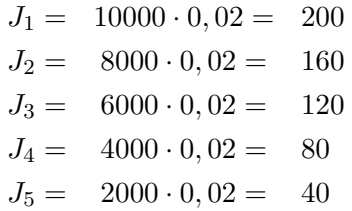

Resultando na Tabela [1:](#page-24-1)

| $\mathbf n$    | Р    |     |      | D     |
|----------------|------|-----|------|-------|
| 0              |      |     |      | 10000 |
| 1              | 2200 | 200 | 2000 | 8000  |
| $\overline{2}$ | 2160 | 160 | 2000 | 6000  |
| 3              | 2120 | 120 | 2000 | 4000  |
| 4              | 2080 | 80  | 2000 | 2000  |
| 5              | 2040 | 40  | 2000 |       |

<span id="page-24-1"></span>Tabela 1: Planilha teórica (SAC)

## <span id="page-24-0"></span>2.3 Capitalização

Quando se deseja constituir um *Montante M<sub>n</sub>* ao longo de um certo tempo, podemos realizar n depósitos em uma instituição financeira, um mesmo valor ou  $termo$  indicado por  $T$ , periodicamente.

Ao final desse período, as somas dos montantes de cada um desses valores irá formar o Montante desejado. Todas estas aplicações recebem o nome dePlano de Capitalização ou Poupança Programada.

A Figura [7](#page-25-0) a seguir dá uma idéia de como isso ocorre, para uma renda antecipada (primeiro depósito no *período*  $\theta$ ) de 5 termos.

Observe que a sequência  $(T, Tu^1, Tu^2, Tu^3, Tu^4)$  dos montantes de cada termo T, é uma PG de razão u, primeiro termo T, com 5 termos. Para saber o valor do Montante  $M_5$ , no fim do quarto período, basta calcular a soma dos 5 termos dessa PG. Assim.

$$
S_5 = a_1 \frac{q^5 - 1}{q - 1}
$$

e desse modo

$$
M_5 = T \frac{u^5 - 1}{u - 1}
$$

que também pode ser escrita como

<span id="page-24-2"></span>
$$
M_5 = T \frac{u^5 - 1}{i} \tag{27}
$$

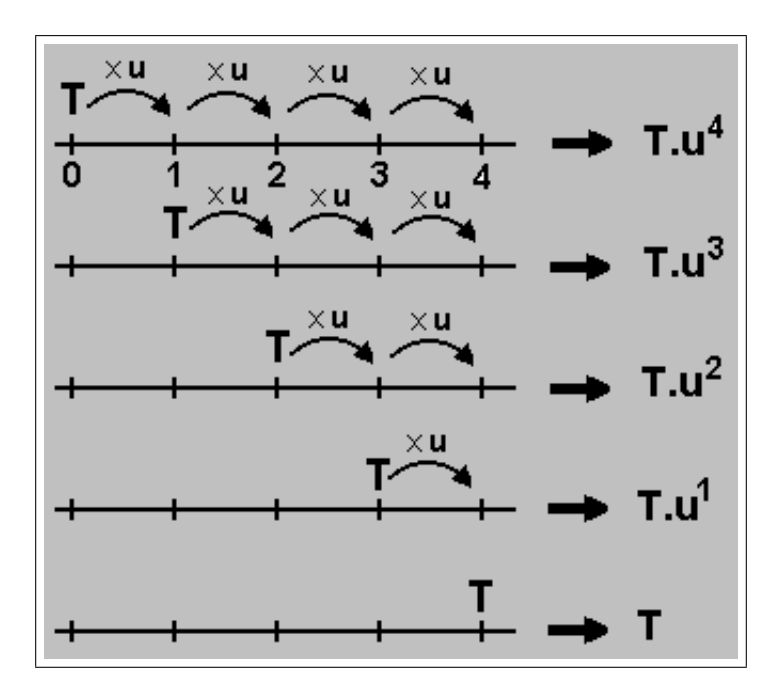

<span id="page-25-0"></span>Figura 7: Esquema de capitalização antecipado.

A partir de observações cuidadosas na fórmula [27](#page-24-2) e na figura [7,](#page-25-0) podemos perceber que o número (5) do numerador da fórmula está relacionado com o número de termos da renda. Podemos então, de forma intuitiva, estabelecer uma fórmula que dê o montante para um número  $n$ qualquer de termos, como a que se segue.

É fácil perceber que para uma renda de  $n$  termos iguais a  $T$ , sujeita a uma taxa i, o Montante  $M_n$  ao fim de  $n-1$  períodos pode ser calculado pela fórmula:

<span id="page-25-1"></span>
$$
M_n = T \cdot \frac{u^n - 1}{i} \tag{28}
$$

Isolando a incógnita T na equação anterior, pode-se calcular o valor dos  $n$  depósitos iguais a  $T$ , necessários para se constituir o montante  $M$ .

<span id="page-25-2"></span>
$$
T = M \cdot \frac{i}{u^n - 1} \tag{29}
$$

### Exemplos

1. Desejando constituir um capital, depositei mensalmente R\$ 150,00, em uma poupança programada durante 12 meses. Se a taxa de juros foi de  $1,5\%$  ao mês, qual é o valor atual do montante?

Resolução:

• 
$$
i = \frac{1,5}{100} = 0,015
$$

- $u = 1 + 0, 15 = 1, 015$
- $M_{12}$  =?
- $n = 12$
- $T = 150$

Aplicando a fórmula [28,](#page-25-1) obtemos:

$$
M_{12} = 150 \cdot \frac{1,015^{12} - 1}{0,015} \cong 150 \cdot \frac{1,195618 - 1}{0,015} \cong 150 \cdot 13,0412 = 1956,18
$$

Resposta: O montante ao final desse período será de aproximadamente R\$ 1956,18.

2. Que valor devo depositar mensalmente em uma poupança programada que rende  $1,2\%$ de juros ao mês, durante  $n = 8$  meses, para que constitua ao fim desse período um capital de R\$ 5000,00?

Resolução:

• 
$$
i = \frac{1, 2}{100} = 0,012
$$

- $u = 1 + 0, 12 = 1, 012$
- $M_8 = 8000$
- $\bullet$   $n=8$
- $\bullet$   $T=?$

Aplicando a fórmula [29,](#page-25-2) temos

$$
T = 8000 \cdot \frac{0.012}{1.012^8 - 1} = 8000 \cdot \frac{0.012}{1.100130 - 1} \approx 8000 \cdot 0.119844 = 958,75
$$

Resposta: Devo depositar durante 8 meses o valor R\$ 958,75.

## <span id="page-27-0"></span>3 Sugestões de Atividades

## <span id="page-27-1"></span>3.1 Encaminhamento metodológico

As atividades propostas neste trabalho são indicadas para que sejam realizadas pelos alunos, após as demonstrações, por parte do professor, das principais fórmulas da Matemática Financeira e da resolução de pelo menos alguns exercícios exemplos para cada uma delas.

As atividades [3.2.1](#page-27-3) e [3.2.2](#page-28-0) podem ser realizadas em sala de aula, pois foram preparadas para apresentação com auxílio de calculadora simples.

As atividades [3.3.1](#page-30-1) e [3.3.2](#page-33-0) devem ser realizadas em um laboratório de informática com um n´umero de computadores suficiente para atender aos alunos de uma turma, individualmente ou em grupos pequenos. Uma boa parte dos estabelecimentos de ensino atualmente já possuem esses laboratórios.

Antes de levar os alunos ao laboratório, é muito importante que o professor, além da parte teórica, já tenha trabalhado com os alunos esses tipos de exercícios com resoluções por outros processos simples, com o uso de calculadora simples ou at´e mesmo pelos algoritmos operacionais.

## <span id="page-27-2"></span>3.2 Atividades com calculadora simples

### <span id="page-27-3"></span>3.2.1 Calculando potências com a calculadora simples

Pedir que os alunos calculem os valores de diversas potências de expoentes naturais, especialmente aquelas com expoentes maiores e bases com números decimais.

Inicialmente, deixem os alunos livremente para realizar os cálculos, interferindo somente ao final para mostrar as vantagens de *métodos práticos* que visam facilitar esses cálculos, como aquele que está descrito na seqüência. Eles são muito importantes para a Matemática como um todo, especialmente para Matemática Financeira.

### Objetivos pedagógicos

- $\bullet$  Mostrar que não são necessários aparatos sofisticados como as calculadoras científicas ou financeiras para se trabalhar cálculos financeiros.
- Explorar ao máximo os recursos de uma calculadora simples.
- Facilitar o cálculo de potências que surgem naturalmente nas fórmulas da Matemática Financeira.
- Com a racionalização do tempo de cálculo, aproveitar o tempo excedente para avançar em novos conteúdos.
- Incentivar o uso das operações constantes e das teclas de memória das calculadoras.

### Material necessário

- Uma calculadora simples;
- Material de anotação (lápis, borracha, caneta e caderno).

### Regra prática para o cálculo de potências

Em uma calculadora simples, pode-se calcular o valor da potência  $a^n$ , onde n é um número natural, obedecendo as seguintes etapas:

- 1. Digitar o número que representa a base  $a$  da potência;
- 2. Pressionar a tecla  $\mid X \mid$ :
- 3. Pressionar a tecla  $\equiv$   $(n-1)$  vezes.

### Explorando essa atividade

- Pedir que cada aluno explique porque se deve apertar a tecla  $\boxed{=}$   $(n-1)$  vezes se o expoente da potência é  $n$ .
- Aplicar o m´etodo mostrado acima para calcular o montante nos juros compostos, em cuja fórmula aparece potências com expoentes naturais. Sugestão: Montar uma lista de atividades nas quais figurem essas potências.
- Mostrar aos alunos as vantagens de se usar o método prático descrito anteriormente e a sua real necessidade para a Matemática Financeira.
- Explorar com alunos outras operações constantes das calculadoras comuns, como: soma, subtração, divisão e raiz quadrada, tentando descobrir possíveis aplicações.
- Pedir que cada aluno mostre alguma outra situação dentro da Matemática ou mesmo em outra ciência onde esse método pode ser útil.

### <span id="page-28-0"></span>3.2.2 Explorando as teclas de memória

Muitos usuários de calculadoras simples não conhecem as funções das teclas de memória  $\vert M \vert$ ,  $M+$ . MRC ou MR das calculadoras, ou quando sabem, não as usam pois não se dão conta  $\overline{da}$  sua real importância para o cálculo de fórmulas matemáticas.

Nesta atividade o professor deverá explicar as funções dessas teclas (Ver [2.1.5\)](#page-21-3) e montar uma lista de exercícios de Matemática Financeira que envolvam fórmulas cujos cálculos podem ser facilitados com o uso dessas calculadoras.

Ver as subseções [2.1](#page-16-0) e [2.3.](#page-24-0) Inicialmente, os alunos devem ser deixados à vontade para resolver os exerc´ıcios do jeito que quiserem, mas o professor deve intervir em seguida para introduzir o método prático mostrado abaixo, incentivando o seu uso.

### Objetivos pedagógicos

- Mostrar aos alunos a importância de saber realizar cálculos financeiros para o cotidiano da pessoas.
- Auxiliar no processo de formação de indivíduos críticos.
- Incentivar o uso das teclas de memória das calculadoras.
- Discutir com os alunos sobre as vantagens de se usar as teclas de mem´oria das calculadoras e da sua real necessidade para a Matemática Financeira.
- Aplicar o método prático exposto nesta atividade para se calcular os coeficientes de amortização de dívidas e de capitalização. Sugestão: Montar uma lista de atividades;

#### Material necessário

- Uma calculadora simples;
- Material de anotação (lápis, borracha, caneta e caderno).

### Método prático

Para calcular o coeficiente de amortização do pagamento *postecipado* (sem entrada), cuja fórmula é dada a seguir, onde n representa o número de pagamentos, i é a taxa unitária e  $u = 1 + i$ , devemos proceder da seguinte forma:

$$
\frac{u^n \cdot i}{u^n-1}
$$

- 1. Digitar o número u e pressionar a tecla  $\boxed{=}$  (n-1) vezes;
- 2. Pressionar em sequência, a tecla  $\boxed{-}$ , a tecla  $\boxed{1}$  e a tecla  $\boxed{=}$ ;
- 3. Pressionar a tecla  $|M+|$  para guardar o resultado atual (denominador da fórmula) na memória da máquina:
- 4. Pressionar, ou a tecla MR ou a tecla MRC para acessar o valor que está guardado na memória da máquina.
- 5. Pressionar a tecla  $| + |$ , depois a tecla  $| 1 |$  e a tecla  $=$  para restituir o valor da potência  $u^n$ , que é necessária ao cálculo do numerador.
- 6. Pressionar a tecla  $X$ , digitar o número i e pressionar  $\equiv$  para obter no visor da máquina o resultado do numerador;
- 7. Pressionar  $\div$ , pressionar, ou  $MR$  ou  $MRC$  e finalmente pressionar a tecla  $\equiv$  para obter o resultado final.

#### Explorando essa atividade

- Estabelecer uma discussão com os alunos a respeito da eficiência e da real necessidade desse método para a Matemática Financeira;
- Pedir aos alunos que tentem fazer adaptações do método para calcular os outros coeficientes (pagamento antecipado e diferido).
- Discutir com os alunos sobre a validade do uso deste método.
- Pedir aos alunos que descubram outras aplicações para este método dentro da Matemática ou até mesmo em outras ciências como a Física.

## <span id="page-30-0"></span>3.3 Atividades com o software Calc

As atividades para esta seção visam utilizar o software CALC, uma planilha eletrônica que integra o pacote de aplicativos BrOffice.Org, um software livre que pode ser baixado gratuitamente no link <http://www.broffice.org/download>. O seu layout e funcionalidade são semelhantes ao Microsoft Excel e as atividades podem ser facilmente adaptadas do Excel para esse software.

### <span id="page-30-1"></span>3.3.1 Calculando a taxa de juros de uma renda uniforme

Inicialmente, o professor deve demonstrar aos alunos a dificuldade de se efetuar certos cálculos financeiros, particularmente os que visam encontrar o valor da taxa em problemas de rendas certas, pois a variável  $i$ , em questão se apresenta de modo implícito, ou seja não pode ser isolada facilmente por meio de uma equação, necessitando muitas vezes de métodos numéricos de aproximação.

O professor deve pedir aos alunos que tragam, para a aula seguinte, folhetos com ofertas de financiamentos de produtos, desses que as empresas distribuem contendo o preço à vista, o valor e a quantidade das prestações e a forma de pagamento, que neste caso deve ser sem entrada e com o valor das prestações iguais.

Depois de uma breve introdução sobre o software CALC na sala de aula e do método que será utilizado, o professor dever´a pedir aos alunos que montem uma lista de atividades, auxiliando-os se necessário, na escrita dos enunciados.

Em seguida, o professor deverá conduzir os alunos ao laboratório de informática para a resolução dos exercícios.

Observação: Algumas empresas cobram a TAC, que é uma tarifa para abertura de crédito. Neste caso, o valor dessa taxa deve ser acrescido ao valor da d´ıvida. Devemos acrescentar também o valor do IOF, imposto cobrado sobre operações financeiras, caso este seja repassado ao consumidor. Pesquisar o valor dessa tarifa.

### Objetivos pedagógicos

- Resolver problemas de Matemática Financeira de difícil solução por métodos simples, como os que visam o cálculo da taxa em uma renda uniforme;
- Mostrar que a Matemática Financeira, até mesmo nos seus cálculos mais complexos pode ser acessível aos nossos alunos;
- Incentivar o uso da tecnologia computacional na resolução de problemas;
- $\bullet$  Auxiliar no processo de formação de indivíduos críticos.

### Material necessário

- Um computador pessoal com o software CALC instalado;
- Material de anotação (lápis, borracha, caneta e caderno).

### Procedimentos

Os procedimentos a seguir podem ser realizados individualmente ou em pequenos grupos, conforme a disponibilidade de computadores no laboratório:

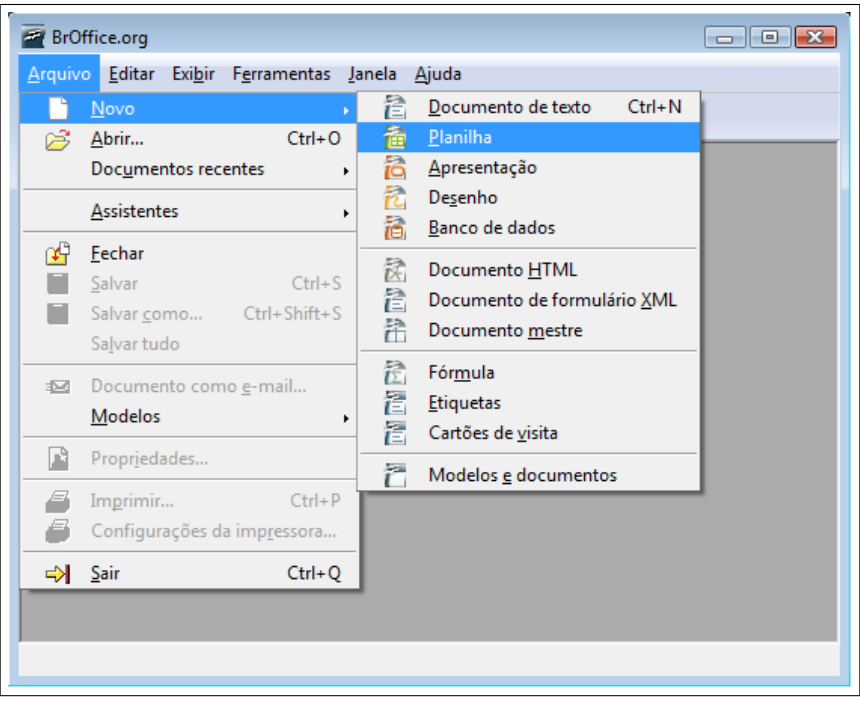

1. Abrir uma planilha do Calc; (Ver Figura [8\)](#page-31-0)

<span id="page-31-0"></span>Figura 8: Abrindo uma planilha no Calc

- 2. Na célula B2, escrever Número de prestações e na célula C2, escrever o valor correspondente ao Número de prestações;
- 3. Na célula B3, escrever Valor da prestação e na célula C3, escrever o valor correspondente ao Valor da prestação com o sinal negativo;
- 4. Na célula B4, escrever Valor da dívida e na célula C4, escrever o valor correspondente ao Valor da dívida;
- 5. Na célula B5, escrever Taxa.
- 6. Ajustar a largura da coluna B para caber estes textos;
- 7. Deixe a célula C5 vazia.
- 8. Selecionar a célula C5 e clicar no Assistente de funções, cujo ícone é  $[f(x)]$ ;
- 9. Na guia Funções, em categoria escolha financeiro e em função escolha TAXA, clicando em próximo; (Ver Figura [9\)](#page-32-0)
- 10. Nas caixas NPER, Pgto, VP, n˜ao digitar nada. Para inserir cada um desses dados, clique sobre o botão à direita de cada uma delas para minimizar o assistente e visualizar os dados anteriormente inseridos.

| Sem título1 - BrOffice.org Calc<br>$  x$                                   |   |                       |            |   |    |  |  |  |
|----------------------------------------------------------------------------|---|-----------------------|------------|---|----|--|--|--|
| Arquivo Editar Exibir Inserir Formatar Ferramentas Dados Janela Ajuda<br>× |   |                       |            |   |    |  |  |  |
| »<br>- 哈 噌・ダ (ち・ぎ・<br>⋇<br>$ \mathbb{R} $                                  |   |                       |            |   |    |  |  |  |
| ≫<br>▼   N   / S   ≣   ≣   ≣   ≣   ∭   ♪<br>12<br>Arial<br>day<br>▼.       |   |                       |            |   |    |  |  |  |
| C5                                                                         |   |                       |            |   |    |  |  |  |
|                                                                            | A | B                     | $\epsilon$ | D | E. |  |  |  |
| $\mathbf{1}$                                                               |   | Assistente de Funções |            |   |    |  |  |  |
| $\overline{2}$                                                             |   | Numero de prestações  | 6          |   |    |  |  |  |
| 3                                                                          |   | Valor das prestações  | $-400$     |   | Ξ  |  |  |  |
| 4                                                                          |   | Valor da divida       | 2000       |   |    |  |  |  |
| 5                                                                          |   | Taxa                  |            |   |    |  |  |  |
| 6                                                                          |   |                       |            |   |    |  |  |  |
| 7                                                                          |   |                       |            |   |    |  |  |  |
| 8                                                                          |   |                       |            |   |    |  |  |  |
| 9<br>10                                                                    |   |                       |            |   |    |  |  |  |
| 11                                                                         |   |                       |            |   |    |  |  |  |
| 12                                                                         |   |                       |            |   |    |  |  |  |
| 13<br><b>PIN</b> Planilha1 Planilha2 Planilha3 /<br>$ 4 $ 4<br>Ш<br>k      |   |                       |            |   |    |  |  |  |
| Planilha 1 / 3 Padrão<br>100%<br><b>DESV</b><br>×<br>$Soma=0$              |   |                       |            |   |    |  |  |  |

<span id="page-32-0"></span>Figura 9: Inserindo os dados

- 11. Com o prompt em cada uma dessas caixas selecionar respectivamente os valores da planilha correspondentes do Número de prestações para NPER, Valor da prestação para Pgto, Valor da dívida para VP.
- 12. Na caixa Tipo, digitar o número 1 e deixar as demais caixas deixar em branco.
- 13. Clicar em OK e o valor da taxa aparecerá na célula B4. (Ver Figura [10\)](#page-32-1)

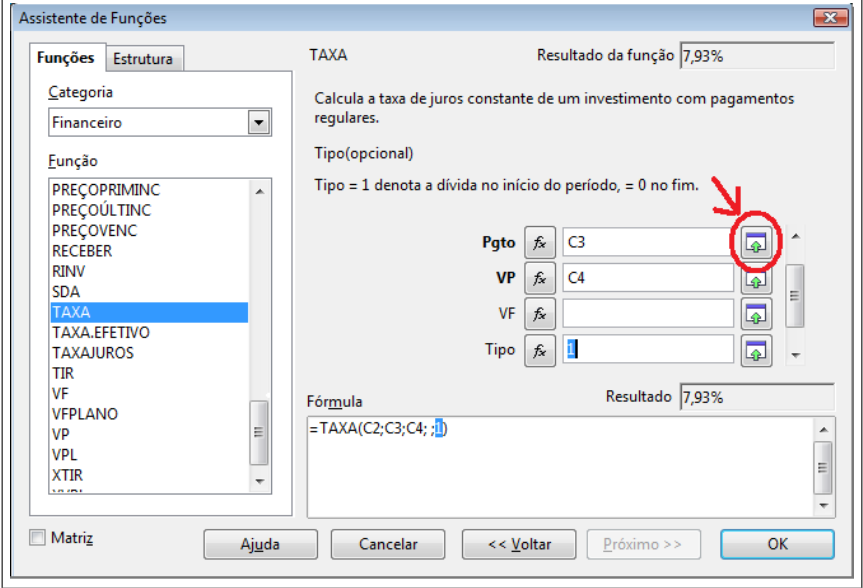

<span id="page-32-1"></span>Figura 10: Trabalhando no assistente de função

### Explorando esta atividade

- Pedir aos alunos que confiram a taxa obtida nos cálculos com a taxa declarada pela empresa (em geral, no rodap´e do an´uncio e em letras menores) e verifiquem se elas coincidem.
- Pedir que cada aluno aumente o Número de prestações e responda às questões:
	- O valor da taxa se altera? Para mais ou para menos? Por que isso ocorre?
- Pedir que cada aluno diminua o Valor das prestações e responda às perguntas:
	- O valor da taxa se altera? Para mais ou para menos? Por que isso ocorre?
- Em seguida, pedir para que cada aluno ajuste o Valor das prestações de modo que a Taxa esteja próxima de 0 e responda às seguintes perguntas:
	- Quando ocorre a taxa 0? A a taxa pode ser negativa? Quando isso ocorre? Se a taxa é negativa, quem estaria pagando essa taxa? O cliente ou a empresa? O caso da taxa negativa tem a ver com a realidade? Por que?
- Pedir aos alunos que pesquisem sobre as taxas cobradas no comércio local e com as taxas calculadas na atividade anterior, pedir aos alunos que façam a *prova real* dos cálculos, ou seja, usem estas taxas nas fórmulas para o cálculo das prestações e verifiquem se os valores coincidem. Se a resposta for negativa, sugerir que refaçam os cálculos para detectar o erro.

### <span id="page-33-0"></span>3.3.2 Calculando a taxa de juros de uma renda n˜ao uniforme

Para essa atividade, deve-se seguir os mesmos passos da atividade anterior, diferindo apenas na etapa seguinte:

O professor pedir´a aos alunos que tragam folhetos com ofertas de financiamentos de produtos, desses que as empresas distribuem contendo o preço à vista, o valor, o número de prestações e a forma de pagamento, não importando se a operação será realizada *com entrada* ou sem entrada.

Observação: Para essa atividade as prestações não necessariamente precisam ser iguais.

### Objetivos pedagógicos

- 1. Resolver problemas de Matemática Financeira de difícil solução por métodos simples;
- 2. Mostrar que a Matemática Financeira, mesmo nos seus cálculos mais complexos pode ser acessível para os nossos alunos;
- 3. Incentivar o uso da tecnologia computacional na resolução de problemas;
- 4. Auxiliar no processo de formação de indivíduos críticos.

### Material necessário

- Computador com o software Calc instalado;
- Material de anotação (lápis, borracha, caneta e caderno).

### Procedimentos

Para as atividades seguintes, sugerimos que sejam realizadas individualmente ou em pequenos grupos, conforme a disponibilidade de computadores no laboratório:

- 1. Abrir uma nova planilha no Calc; (Ver Figura [8\)](#page-31-0)
- 2. Na célula B2 escrever D e na célula C2 digitar o Valor da dívida.
- 3. Na célula B3 escrever E e na célula C3 digitar o Valor da entrada, caso o plano seja com entrada. Se o plano for sem entrada, escrever 0.
- 4. Na célula B4 escrever D-E e na célula C4, calcular o valor do Saldo devedor, isto é, a diferença entre a Dívida e o Valor da entrada;
- 5. Nas células B5 e C5 não escrever nada;
- 6. Na célula B6 escrever Saldo Devedor e na célula C6 digitar o valor do Saldo devedor;
- 7. Na célula B7 escrever Prestação 1 e na célula C7 digitar o valor da Prestação 1 (com sinal negativo);
- 8. Na célula B8 escrever Prestação 2 e na célula C8 digitar o valor da Prestação 2 (com sinal negativo);
- 9. Na célula B9 escrever Prestação 3 e na célula C9 digitar o valor da Prestação 3 (com sinal negativo); Observação: O valor da dívida deve ser menor que o valor da soma das presta¸c˜oes tomadas em valor absoluto.
- 10. Na célula B10 escrever Taxa;
- 11. Selecionar a célula C10 e clicar no Assistente de funções, cujo ícone é  $[f(x)]$ ;
- 12. Na guia Funções, em Categoria escolher financeiro e em Função escolher TIR e clicar em próximo; (Ver Figura [11\)](#page-34-0)

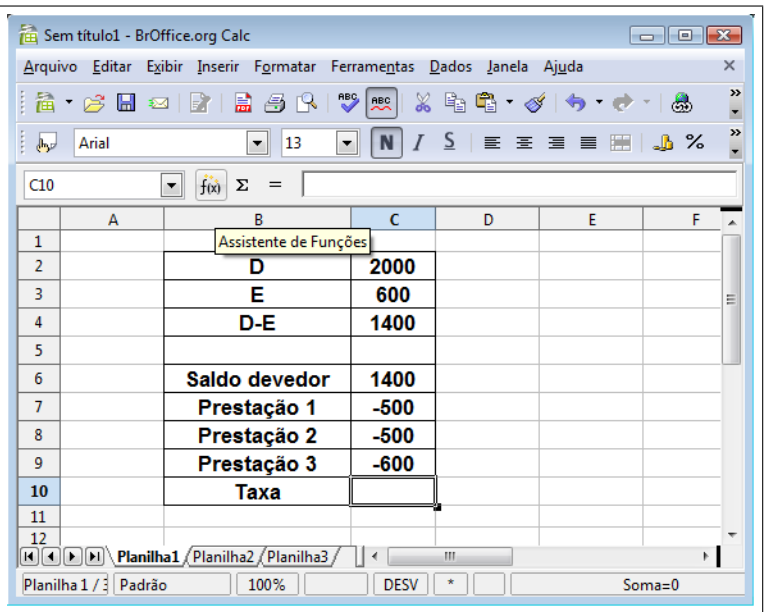

<span id="page-34-0"></span>Figura 11: Inserindo os dados

13. Na caixa Valores não digitar nada. Com o prompt nessa caixa, clicar no botão à direita (Indicado com uma seta na Figura [12\)](#page-35-0) para minimizar o Assistente. Selecionar apenas o intervalo (de C6 a C9), da coluna dos valores e retornar ao Assistente, clicando no mesmo botão para maximizá-lo. Clique em OK. O valor da taxa irá aparecer na célula B10 da planilha. (Ver Figura [12\)](#page-35-0)

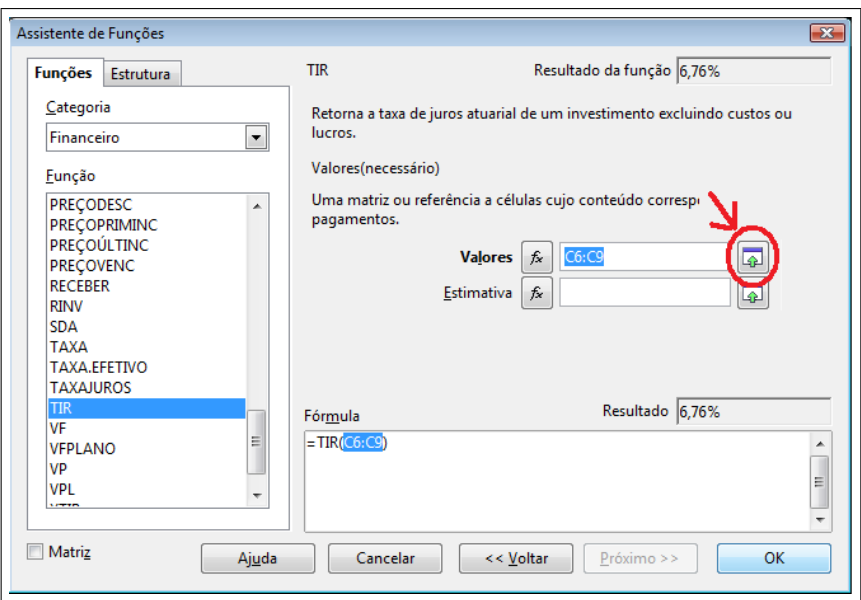

<span id="page-35-0"></span>Figura 12: Trabalhando no assistente de função

### Explorando esta atividade

- Pedir que cada aluno aumente o valor de uma ou mais prestações e responda às seguintes questões:
	- O que acontece com a taxa?
	- Por que isso ocorre?
- Pedir que cada aluno diminua o valor de uma ou mais prestações e responda às questões:
	- O que acontece com a taxa?
	- Por que isso ocorre?
	- $-$  Ela pode se tornar negativa? Em que situação?
	- Nesse caso quem estar´a pagando essa taxa? Essa situa¸c˜ao pode ocorrer na realidade?

Estabeleça uma discussão sobre este assunto.

## Referências

- [1] D'Ambrósio, Nicolau e Ubiratan, *Matemática Comercial e Financeira*, Companhia Editora Nacional, 29<sup>ª</sup> edição, São Paulo, 1983.
- [2] Lima, Elon Lages, et al, Temas e Problemas, Coleção do Professor de Matemática, SBM, Rio de Janeiro, 2001.
- [3] Faria, Rogério G. de, Matemática Comercial e Financeira, Makron Books, 5<sup>ª</sup> edição, São Paulo, 2000.
- [4] Sobrinho, J. D. Vieira, Manual de Aplicações Financeiras HP-12C, Atlas, 2ª edição, São Paulo, 1985.

#### Conteúdos disponíveis na Internet

<http://www.mat.uel.br/matessencial/financeira/financeira.htm> (acessado em 29 de novembro de 2007).

<http://pa.esalq.usp.br/desr/dum/node2.html> (acessado em 30 de novembro de 2007).

[http://www.iesc.edu.br/pesquisa/arquivos/o\\_anatocismo\\_dos\\_sistemas\\_de\\_amortizac](http://www.iesc.edu.br/pesquisa/arquivos/o_anatocismo_dos_sistemas_de_amortizacao.pdf)ao. [pdf](http://www.iesc.edu.br/pesquisa/arquivos/o_anatocismo_dos_sistemas_de_amortizacao.pdf)

(acessado em 20 de dezembro de 2007).